# **แนะนําการปกหมุดแจงตําแหนง สถานที่ฝกงาน**

ผานระบบติดตามการฝกงานและฝกสหกิจศึกษา คณะวิศวกรรมศาสตร มหาวิทยาลัยขอนแกน

## **ระบบ ENIT INTERN** https://intern.enit.kku.ac.th

## **การเขาใชงานระบบ**

- นักศึกษาเข้าใช้งานผ่านเว็บ **เบราวเซอรบนสมารตโฟน**
- **เลือก KKU SSO SIGN IN และใชบัญชีKKU NET ใน การเขาระบบ**

บัย

รห้

• **นักศึกษาเริ่มปกหมุดได ตั้งแตวันที่ 2 3 -30 เม ย . 67 .**

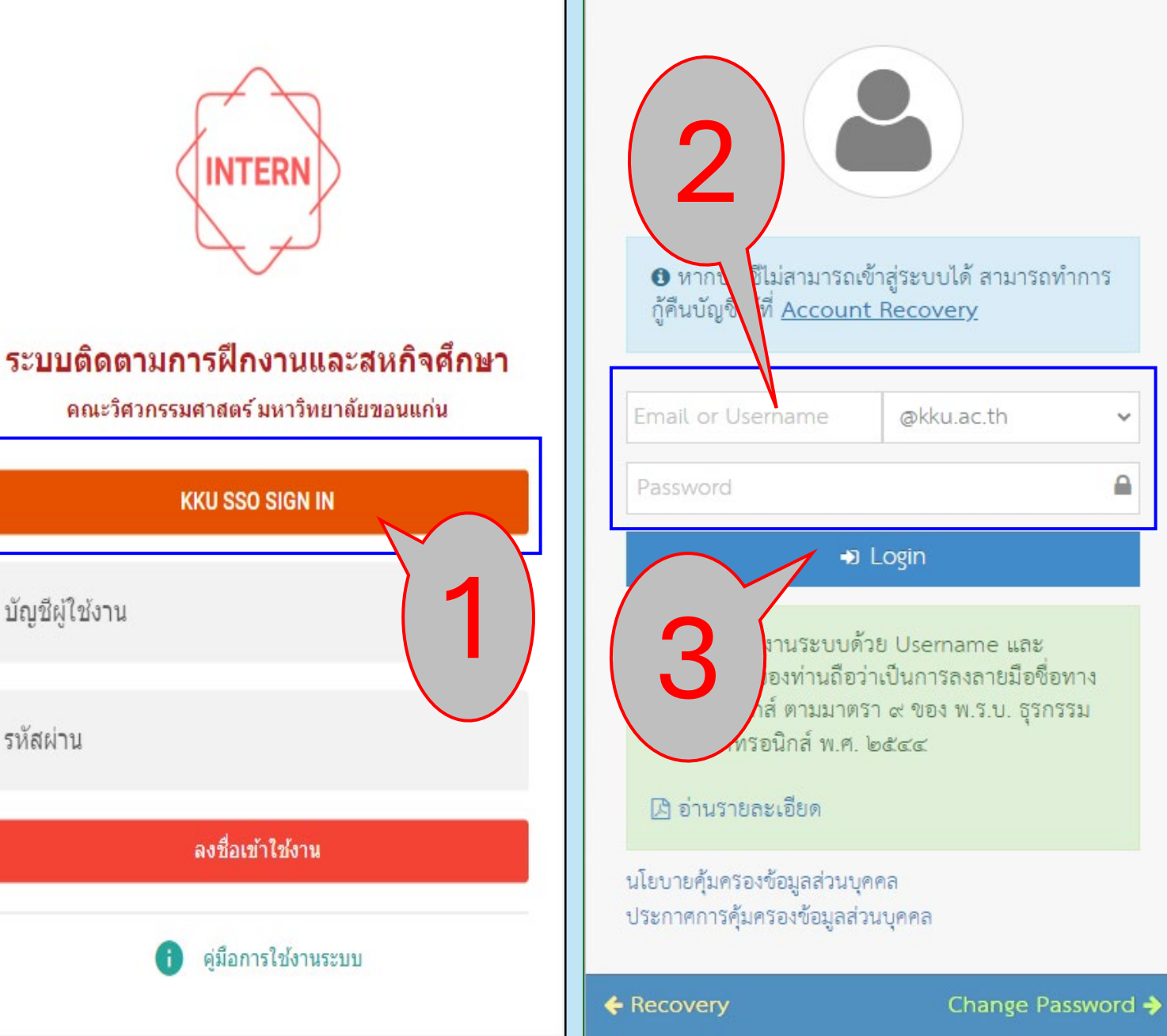

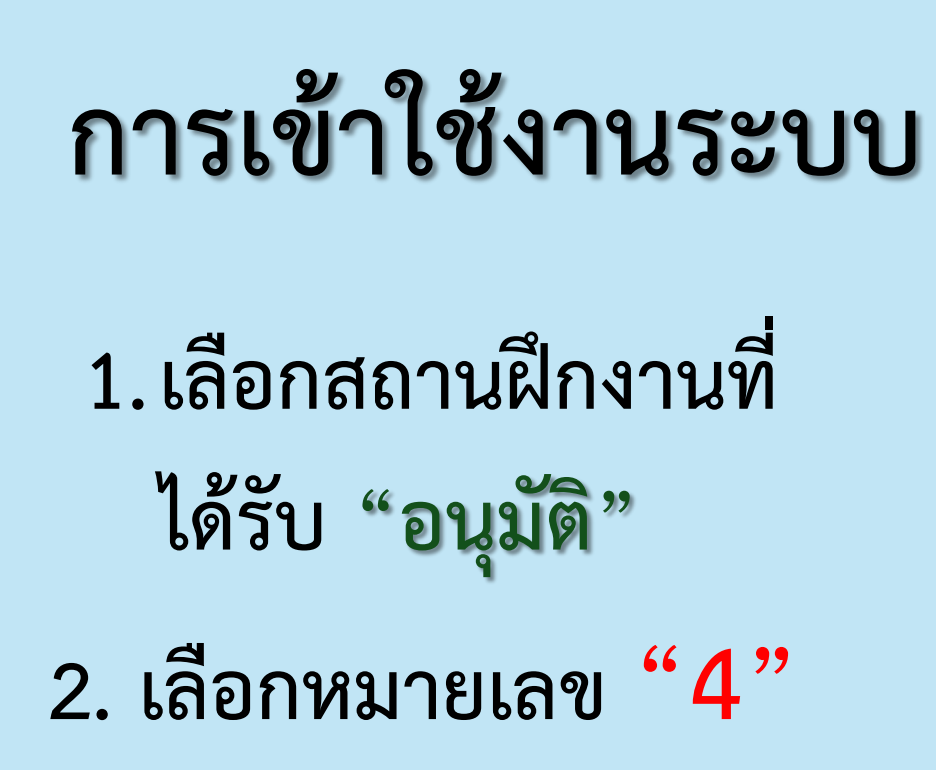

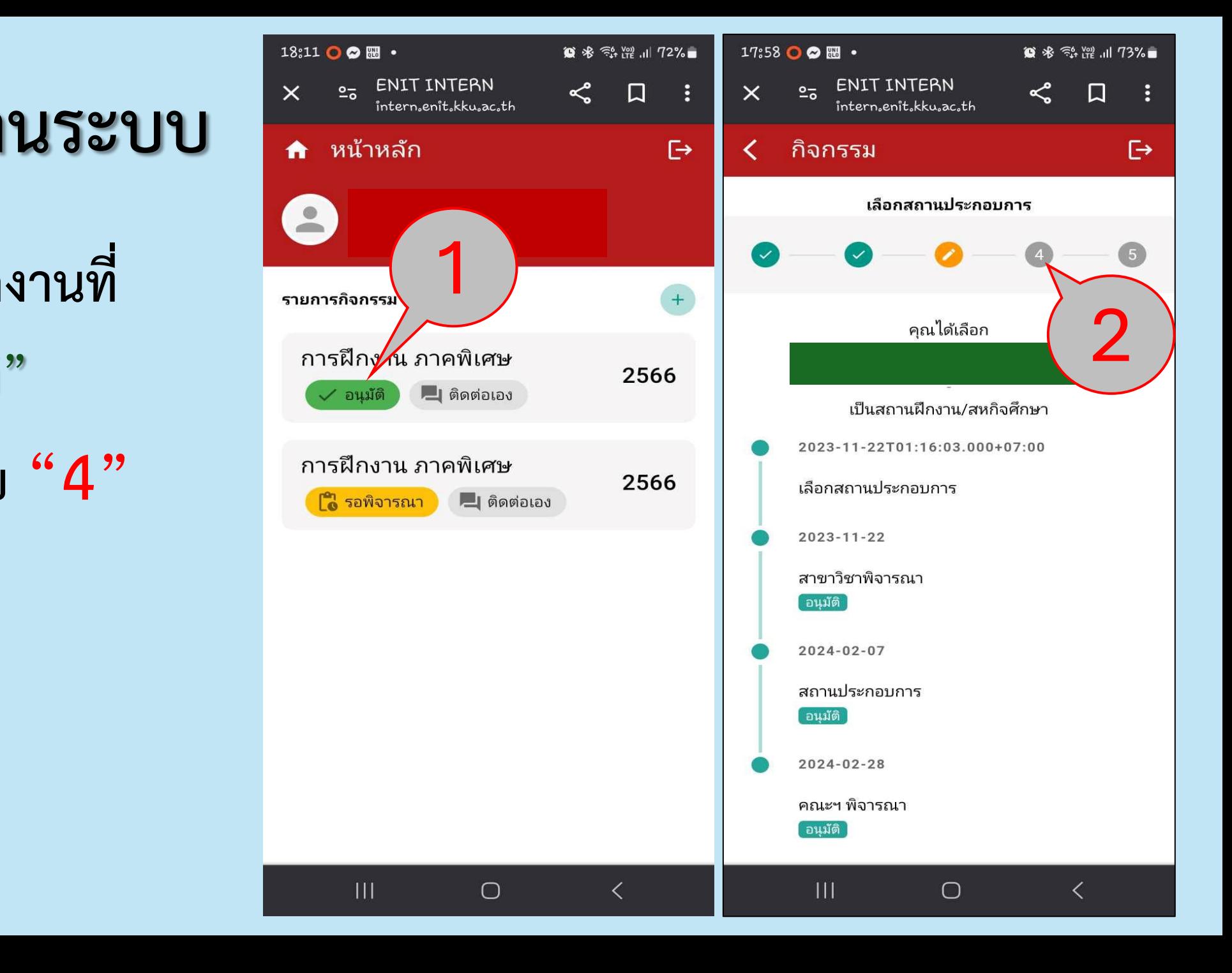

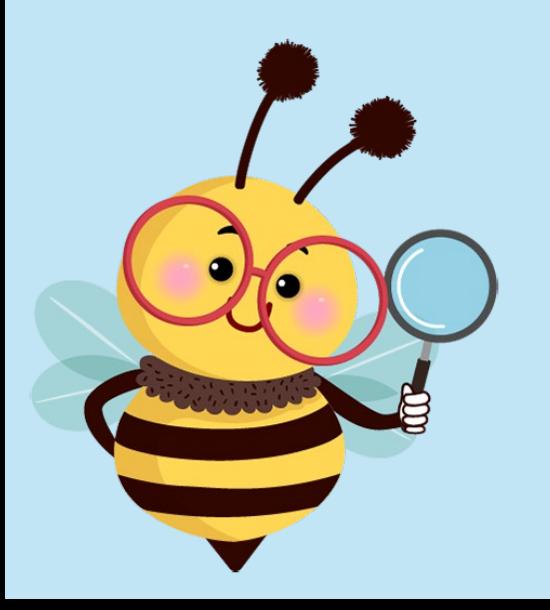

# **แจงที่อยูสถานประกอบการ**

- **1. เปดระบบ GPS ของ สมารตโฟนเพื่อระบุ ตําแหนง**
- **2. เลือกภาพคน เพื่อระบุ ตําแหนงที่อยูปจจุบัน**
- **3. ตรวจสอบขอมูลของสถาน ประกอบการที่ระบุให ถูกตอง**
- **4. ตรวจสอบขอมูลของ ผูติดตอ (พี่เลี้ยง )**
- **5. กดบันทึ ก**

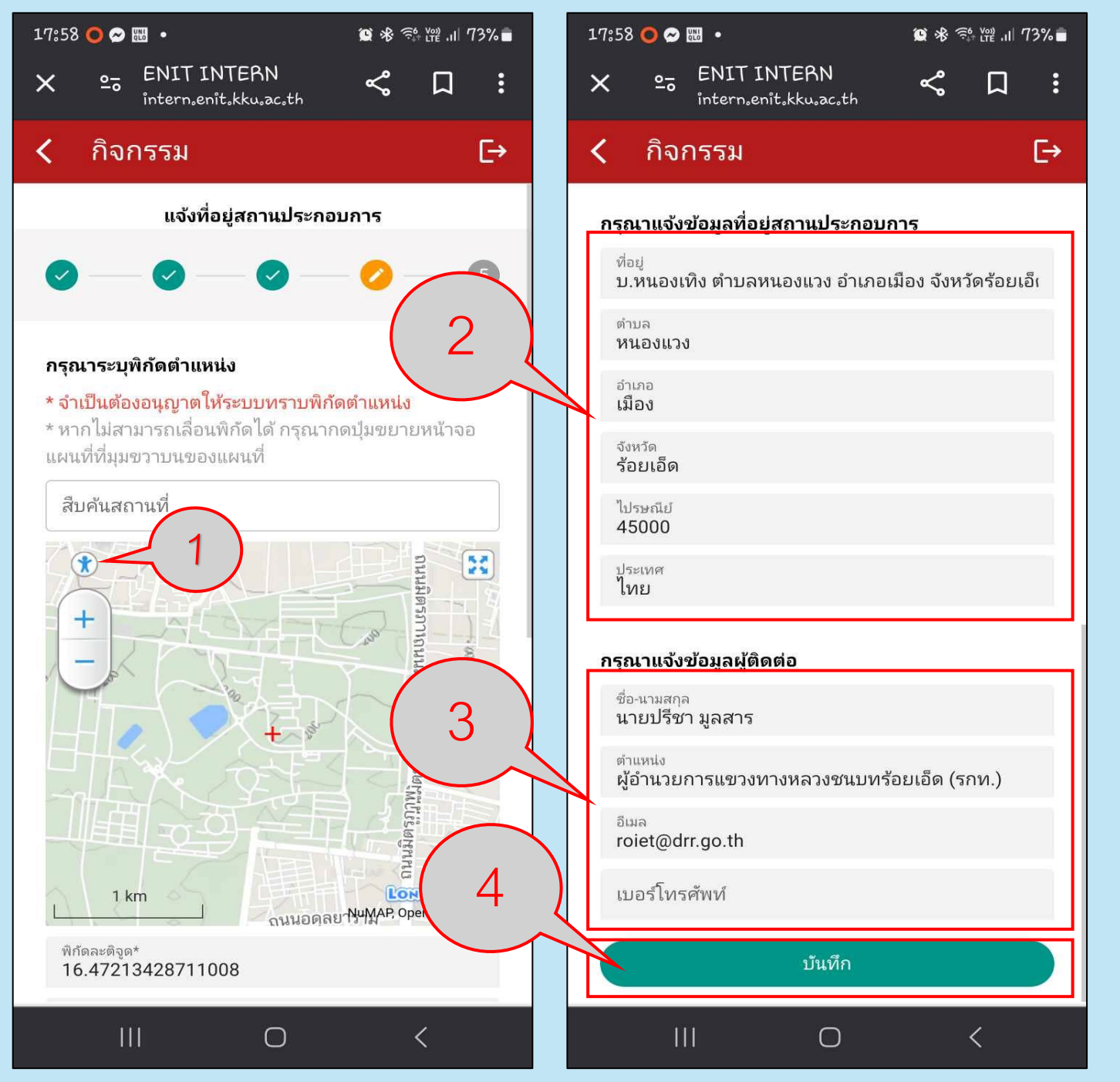

# **แจงที่อยูสถานประกอบการ**

- **1. กดยืนยัน**
- **2. กดตกลง**

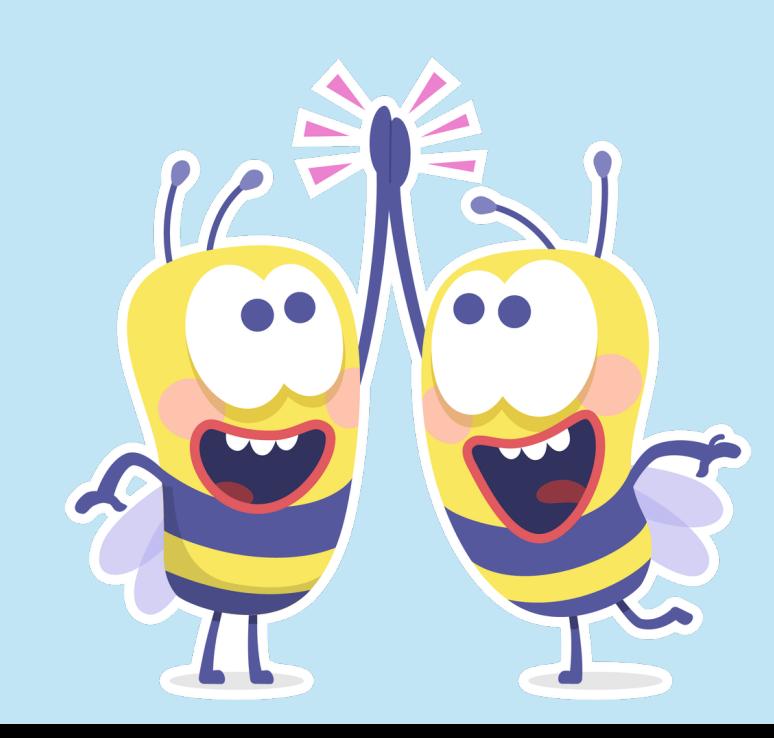

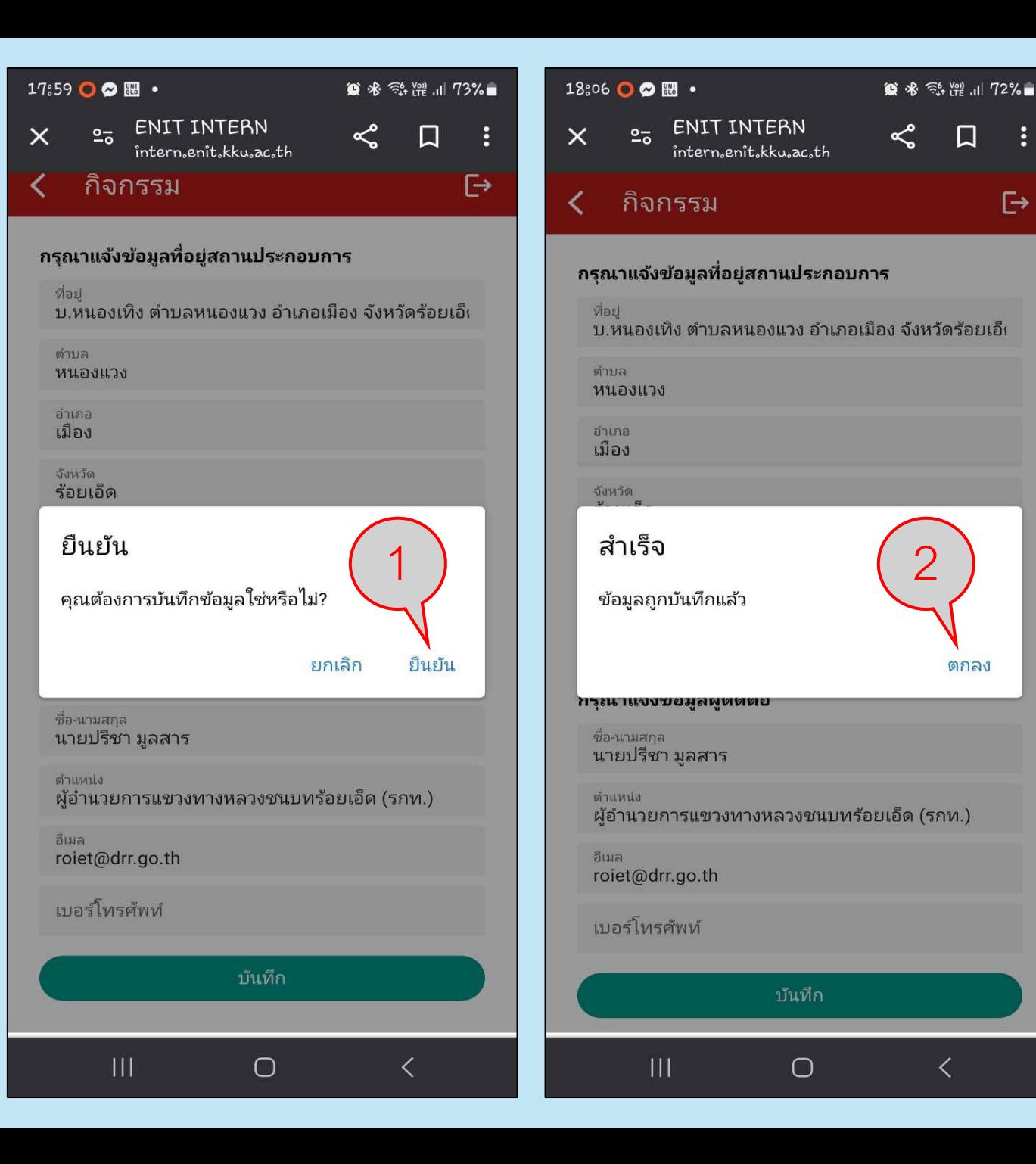

## **ยายสถานที่ฝกงาน**

**1. สามารถยกเลิกรายงาน**

## **ปกหมุดไว**

- **2. เลือก "ยกเลิกรายการ "**
- **3. กด "ยืนยัน "**

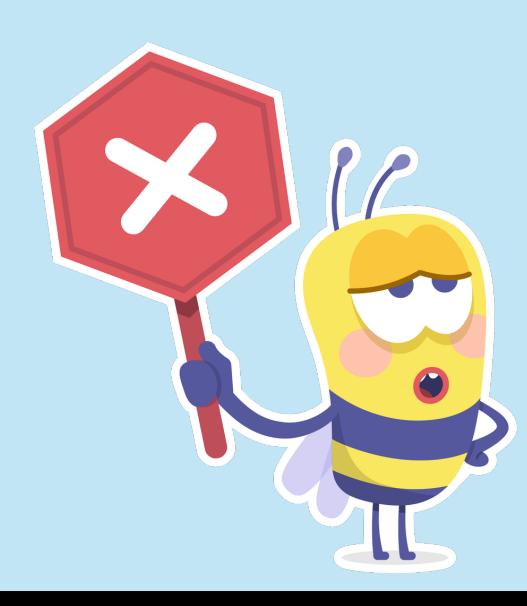

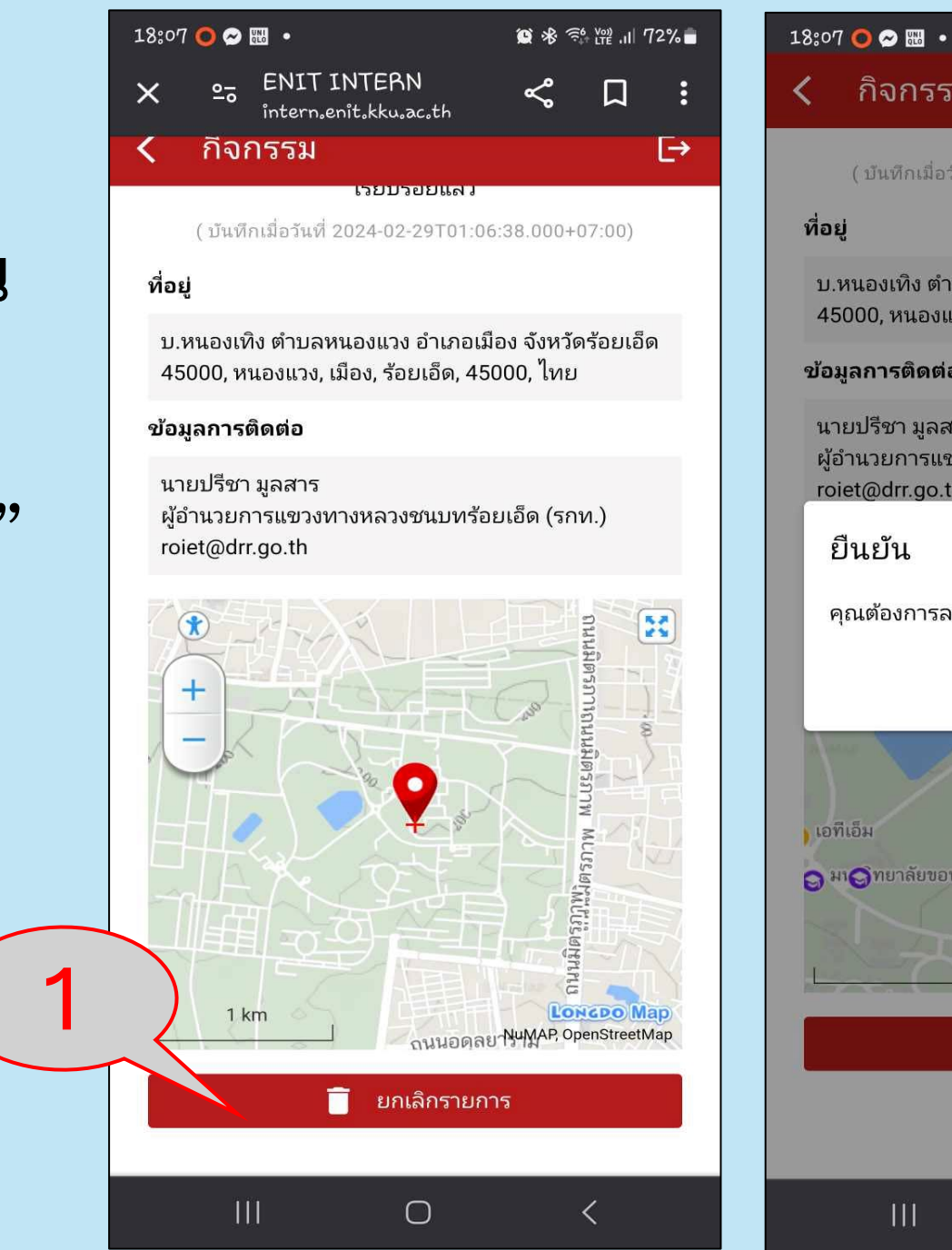

### ี่กิจกรรม

## $\overline{\vdash}$

■ ※ 全體 , 1 72%■

isto deploiser ( บันทึกเมื่อวันที่ 2024-02-29T01:06:38.000+07:00)

### ที่อยู่

ิบ.หนองเทิง ตำบลหนองแวง อำเภอเมือง จังหวัดร้อยเอ็ด 45000, หนองแวง, เมือง, ร้อยเอ็ด, 45000, ไทย

### ข้อมูลการติดต่อ

 $\overline{\mathbf{1}}$ 

นายปรีชา มลสาร ้ผู้อำนวยการแขวงทางหลวงชนบทร้อยเอ็ด (รกท.) roiet@drr.go.th 1ยืนยัน คุณต้องการลบข้อมูลที่บันทึกใช่หรือไม่? ยืนยัน ยกเลิก ลิ มหาวิทยาลัยขะ**อ**เก่น ภาควิชาแ ● มหาวิทยาลัยขอนแก่น คเ เอทีเอ็ม **O** annuusn **Q**<sup>มา</sup>Qิทยาลัยขอนแก่น **LONGDO Map**  $1 km$ NuMAP, OpenStreetMap ียกเลิกรายการ î

 $\bigcirc$ 

 $\checkmark$ 

# **ยายสถานที่ฝกงาน**

- **1. เลือก "ตกลง "**
- **2. ดําเนินการปกหมุดใหมอีกครั้ง**

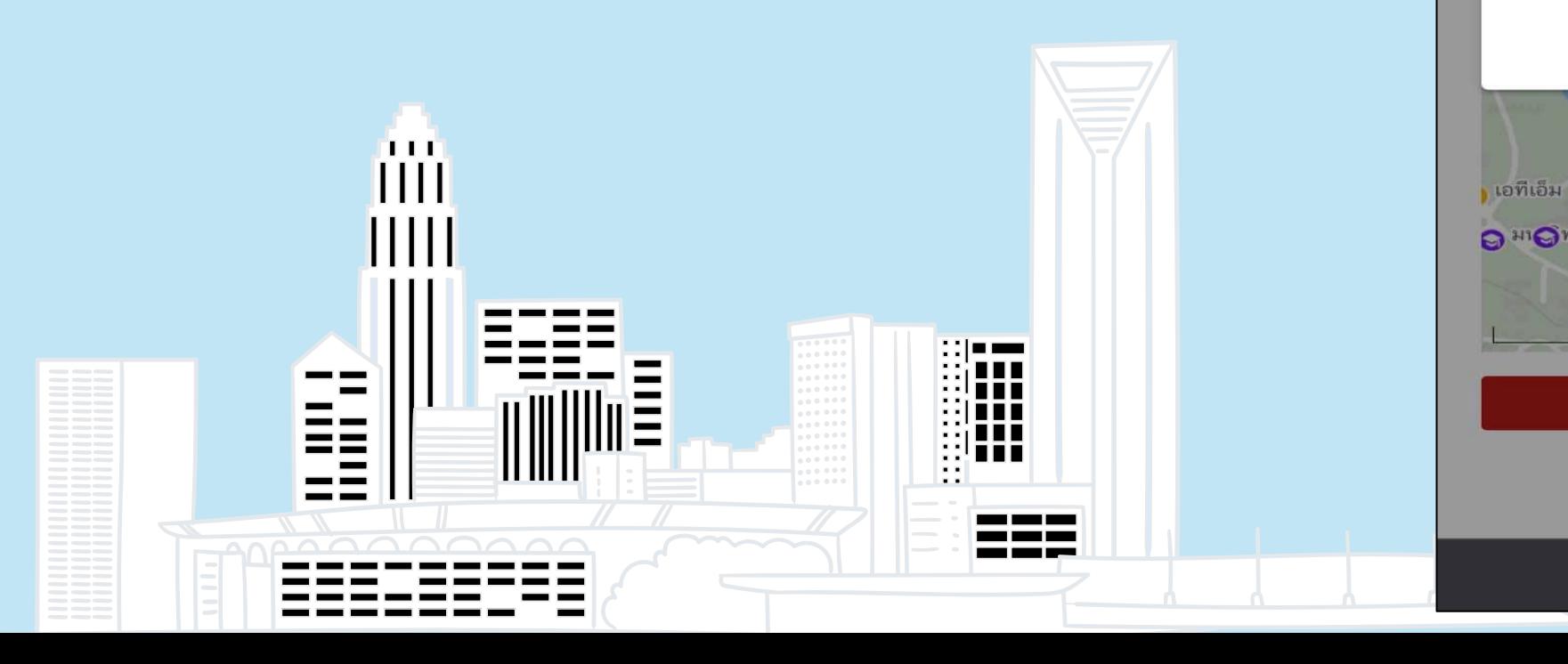

### 18:07 0 0 圈 · ■ ※ 《 解 ?? ...|| 72% ■ ์กิจกรรม ⊖ **LIBUTOLIS J** (บันทึกเมื่อวันที่ 2024-02-29T01:06:38.000+07:00) ิบ.หนองเทิง ตำบลหนองแวง อำเภอเมือง จังหวัดร้อยเอ็ด 45000, หนองแวง, เมือง, ร้อยเอ็ด, 45000, ไทย ข้อมูลการติดต่อ นายปรีชา มูลสาร ผู้อำนวยการแขวงทางหลวงชนบทร้อยเอ็ด (รกท.) roiet@drr.go.th สำเร็จ 1ข้อมูลถูกลบแล้ว ตกลง 3 มหาวิทยาลัยขะ**Q**เก่น ภาควิชาแ

ที่อยู่

● มหาวิทยาลัยขอนแก่น คเ **O** annuusn **O มา O**ทยาลัยขอนแกน **LONGDO Map**<br>NuMAP, OpenStreetMap  $1 km$ ยกเลิกรายการ ī

 $\bigcirc$ 

 $\lt$ 

 $\mathbf{H}$ 

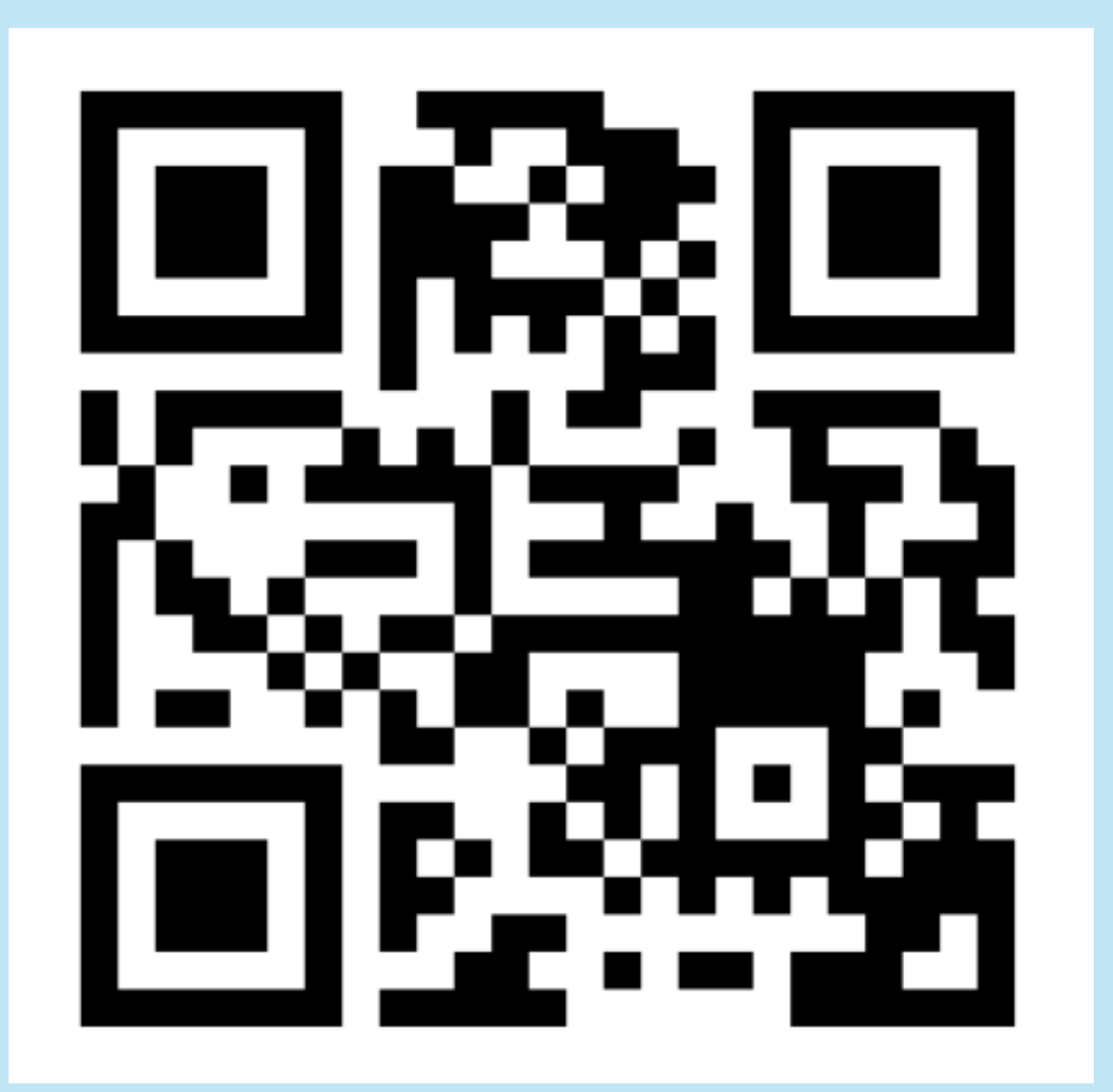

**สแกน QR CODE เพื่อเช็ค ชื่อการเข้าฟังปฐมนิ เทศ 1. กรอกรหัสนักศึกษา 2. ชื่อ นามสกุล 3. สาขาว ชา 4. ใส่รหัสที่ได้รับแจก 5. อัพโหลดภาพรหัสหลักฐาน**

https://kku.world/sgf71